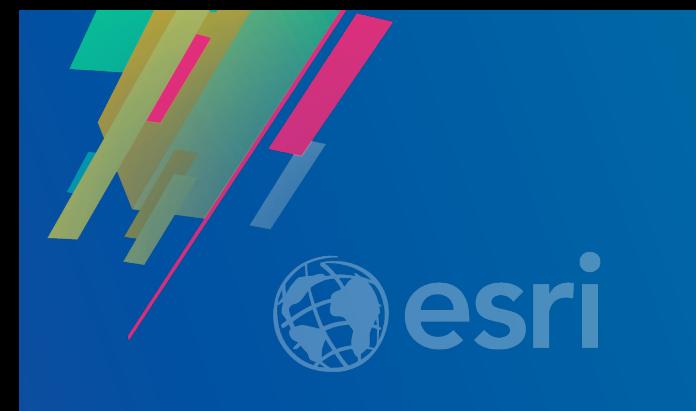

# **Working with Rasters and Imagery using Python**

Jing Li

**2019 ESRI DEVELOPER SUMMIT** Palm Springs, CA

# Imagery Data in ArcGIS

- **ArcGIS supports imagery data management from various sources**
- **Over 100 native image formats** Panchromatic - **Over 60 different sensors supported Multi-Spectral** - **Satellite** - **Aerial cameras** - **UAV/UAS cameras** - **Multidimensional data NetCDF/GRIB/HDF**

**Satellite** 

Aerial

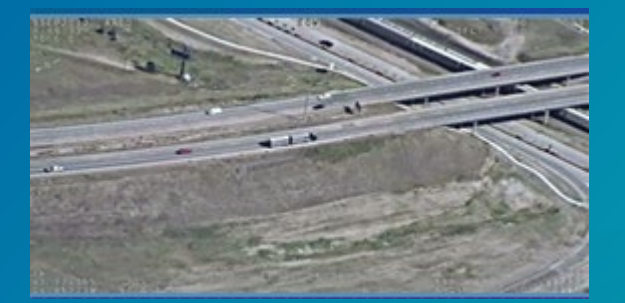

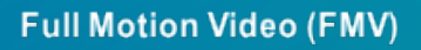

**Thermal Radar**

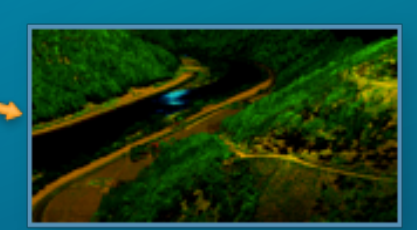

**LiDAR** 

# Image Management using Mosaic Dataset

- **ArcGIS provides image collection management solution through Mosaic Dataset**
	- **Create mosaic dataset in supported geodatabase**
		- **File geodatabase**
		- **Enterprise geodatabase (Oracle/PostgreSQL/SQL Server e.t.c)**
	- **Providing a catalog view of image collection**
	- **Referencing original image source**
	- **Dynamic mosaicking**
	- **Support on-the-fly raster function**
	- **Can be shared as image service through Image Server**

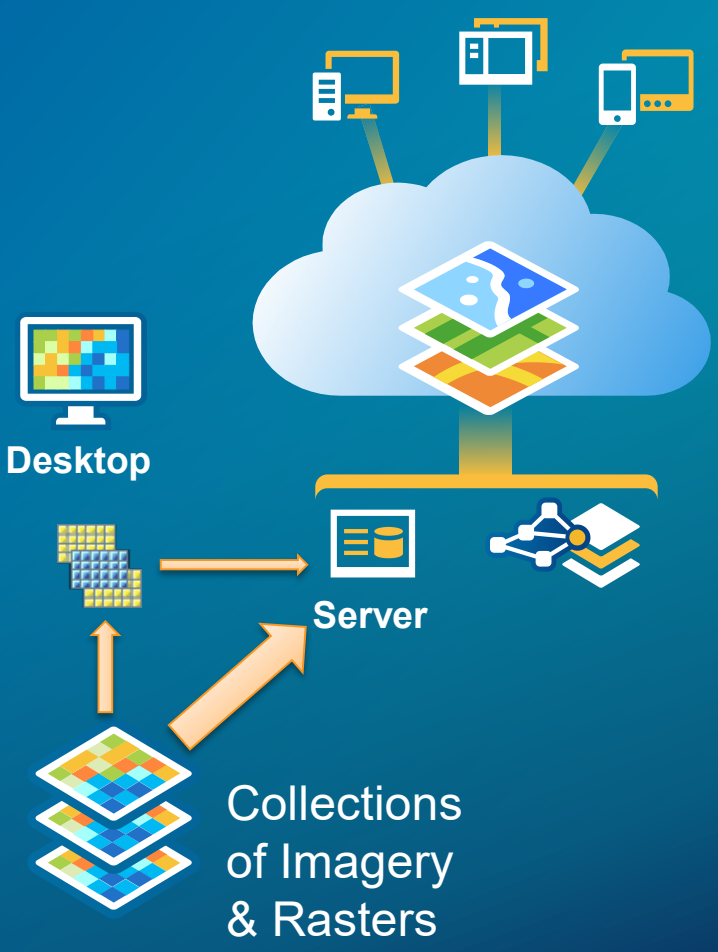

## Automate Imagery Management and Sharing Workflow

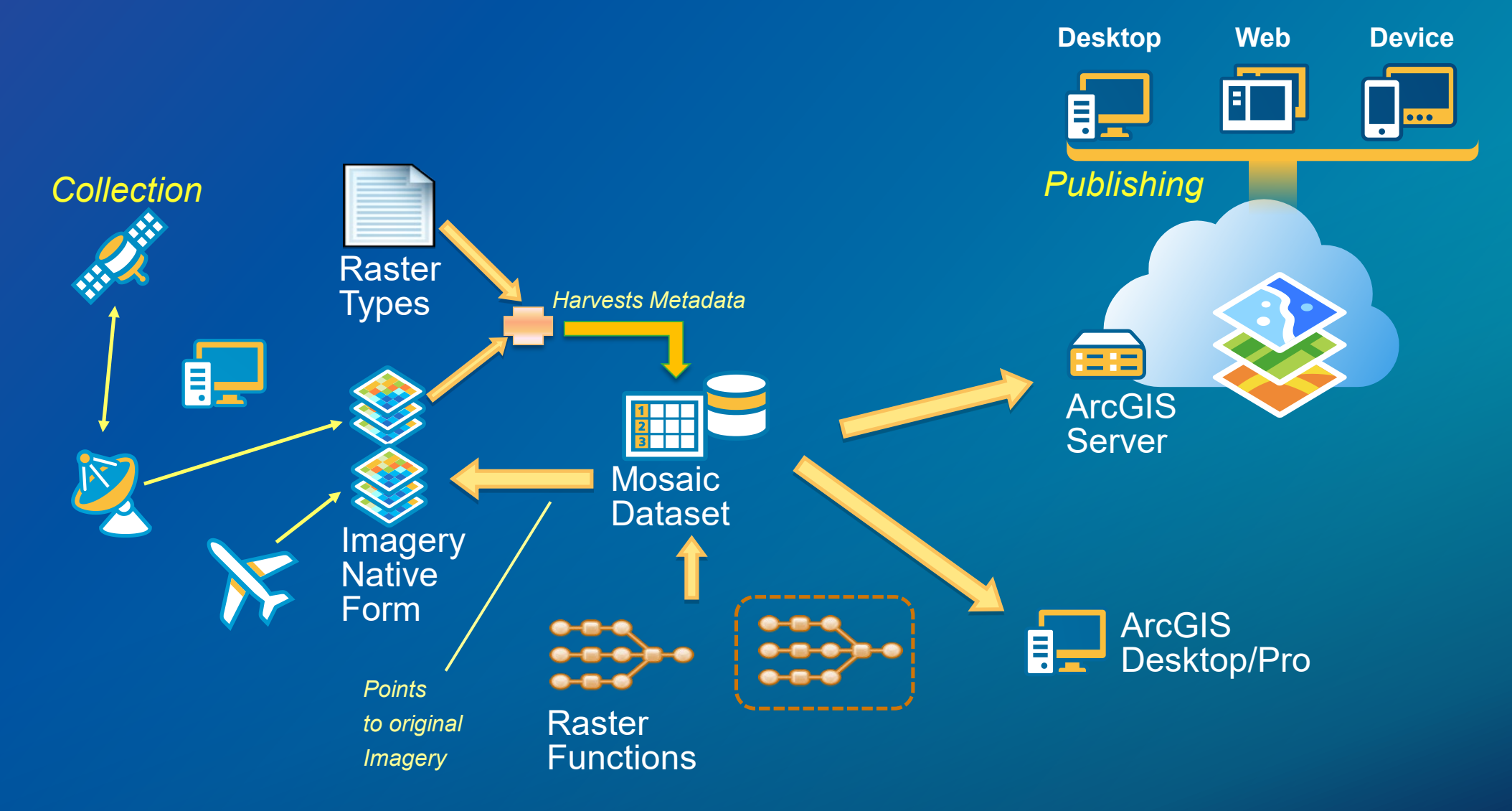

#### 田 二 p45r029 ⊞ 2 p46r028 **⊞ □ p46r029** ⊞ 284903\_0000000 ⊞ 284903\_0010000 ⊞ 2 po\_284903\_0050000 ⊞ 284903\_0100000 ⊞ 2 po 365401\_0000000 ⊞ 2 po\_365401\_0000001 ⊞ 2 portland 2002\_01ft  $\boxminus$   $\boxminus$  MD  $\Box$  demo1  $\Box$   $\Box$  output □ MDGDB.gdb

% GeoEye\_1 % IKONOS\_2 **Automate Mosaic Dataset Creation**

## Explore Imagery Properties

#### • **Look up raster data in your workspace**

```
\texttt{arcpy}.\texttt{env}.\texttt{workspace} = \texttt{workspace}rasterds = arcpy.ListRasters()for raster in rasterds:
     yield os.path.join(workspace, raster)
```
#### • **Get raster property**

```
#get the sensorName property from the raster dataset
sensorNameResult = arcpy.GetRasterProperties management (
    raster, "SENSORNAME")
```
#### • **Use correct raster type to load data into mosaic dataset**

```
# create mosaic dataset
\texttt{arcpy.env.} \texttt{overwriteOutput} = 1arcpy. CreateMosaicDataset management (gdbName, mdName, "54004")
```

```
# load data for this raster type
arcpy.AddRastersToMosaicDataset management (
    os.path.join(gdbName, mdName), rasterType, indir)
```
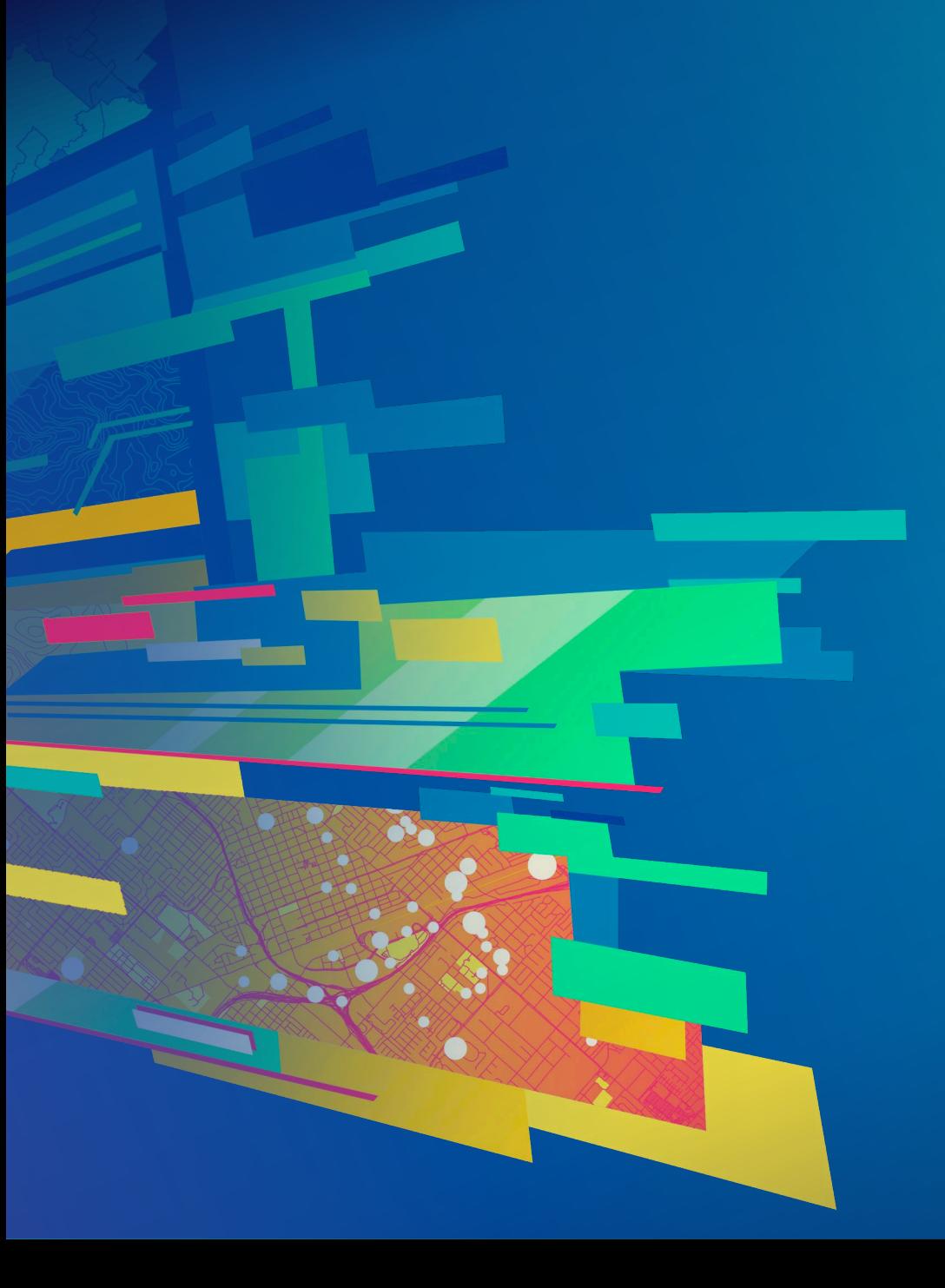

# **Demo**

Image Discovery and Mosaic Dataset Creation

### Create Derived Mosaic Dataset

• **Create subsets of your imagery collection for different projects**

- **Use one "Master" mosaic dataset for all imagery data**
- **Add subset of "Master" mosaic dataset to "Derived" mosaic dataset**

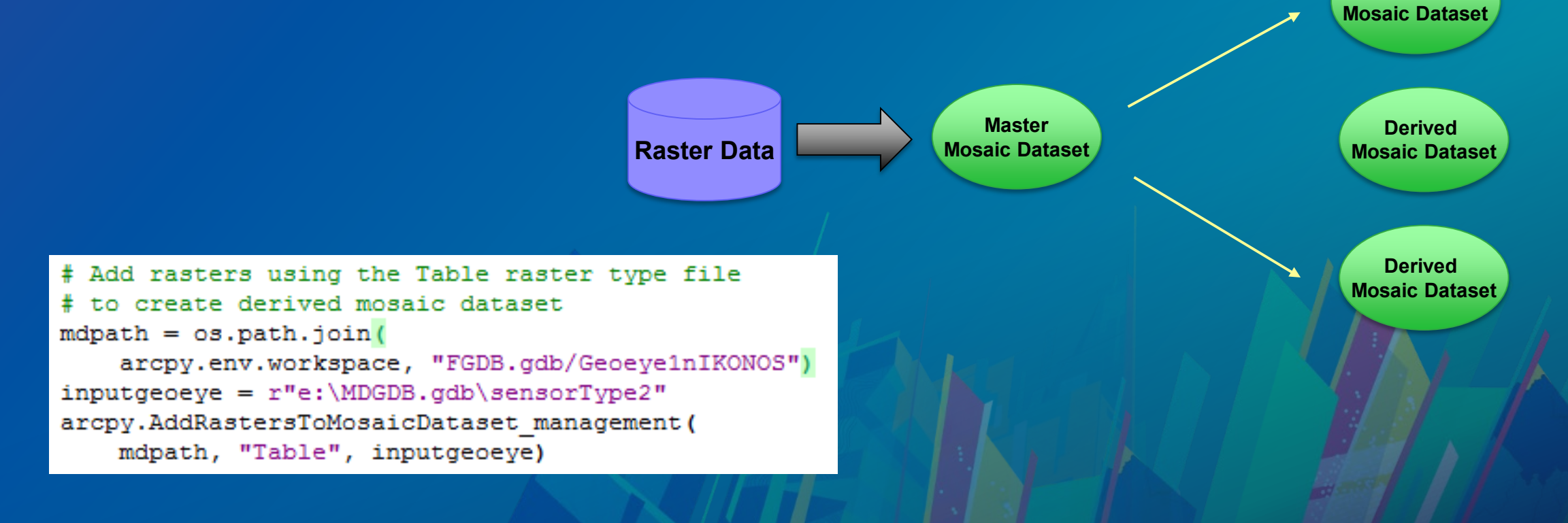

**Derived** 

### Customize Mosaic Dataset

- **Customize raster type settings**
	- **Use Aux input parameter in "Add Rasters to Mosaic Dataset" tool**
	- **Edit raster type \*art.xml file**
- **Use arcpy.da cursor to access mosaic dataset footprints table**
	- **Read raster object from Raster field**
	- **Read/write field values**

- **….**

```
rasfields = ['OBJECTID", "Raster"]with arcpy.da. SearchCursor (mdpath, rasfields) as rcursor:
    for row in reursor:
        #Create Raster object directly from cursor
        bluemin = arcpy.GetRasterProperties management (
            row[1], "WAVELENGTH", "BLUE")
```
• **Use Mosaic Dataset Geoprocessing tool set through arcpy**

- **arcpy.AlterMosaicDatasetSchema\_management()**
- **arcpy.DefineOverviews\_management()**

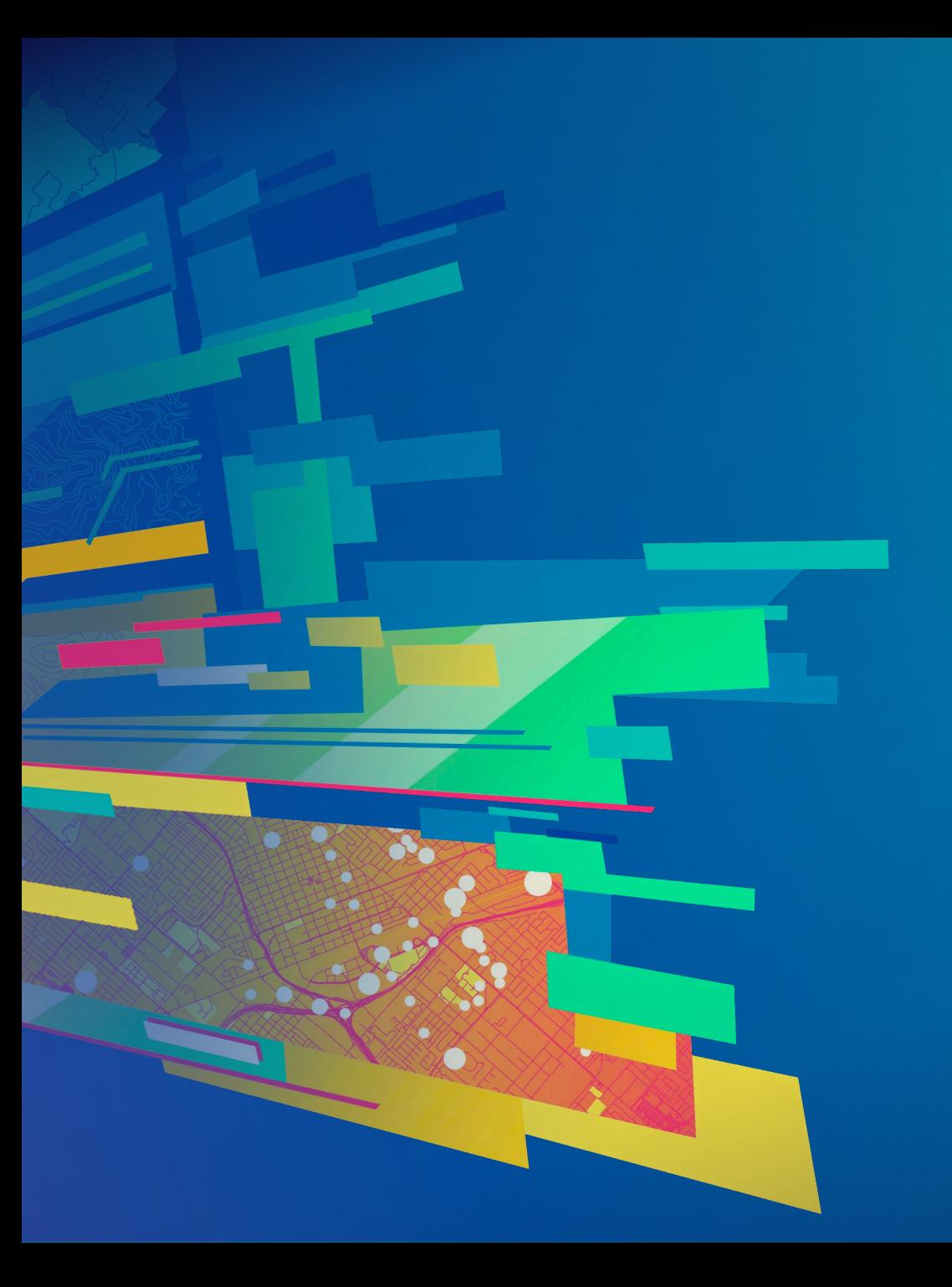

# **Demo**

#### Creating Derived Mosaic Datasets

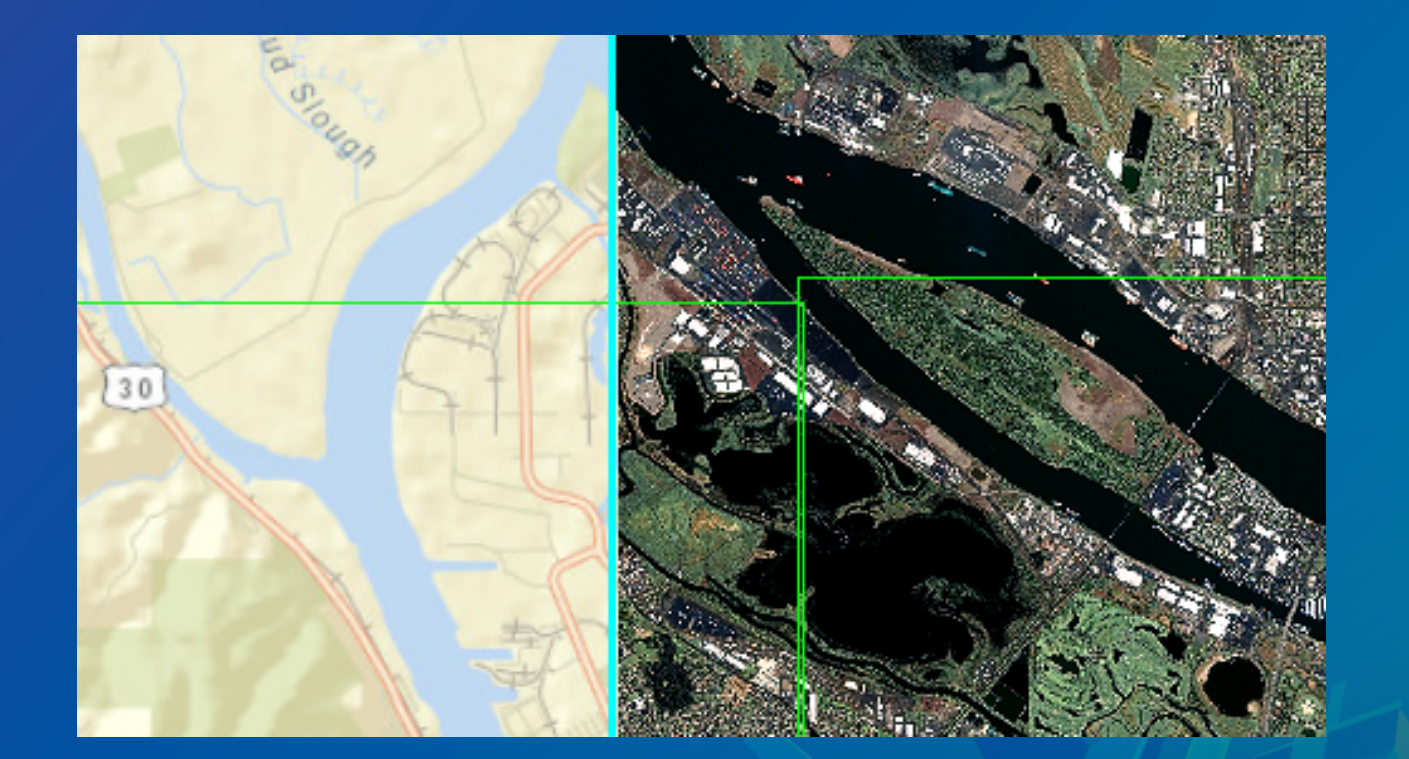

# **Automate** Imagery Sharing

# Automate image service sharing

#### • **Create publisher server connection file**

```
conType = "PUBLISH GIS SERVICES"
folderPath = os.path.join(os.getcwd(), "output")fileName = serverName + " publisher.ags"
serverURL = "http://"+serverName+":6080/arcgis"serverType = "ARCGIS SERVER"
```

```
arcpy.mapping.CreateGISServerConnectionFile(
    conType, folderPath, fileName, serverURL, serverType,
    username=userName, password=passWord)
```
#### • **Create image service definition draft**

```
sddraffPath = os.path.join(folderPath, serviceName+".sddraft")
arcpy.CreateImageSDDraft(
   mdPath, sddraftPath, serviceName, "ARCGIS SERVER",
    copy data to server=False)
```
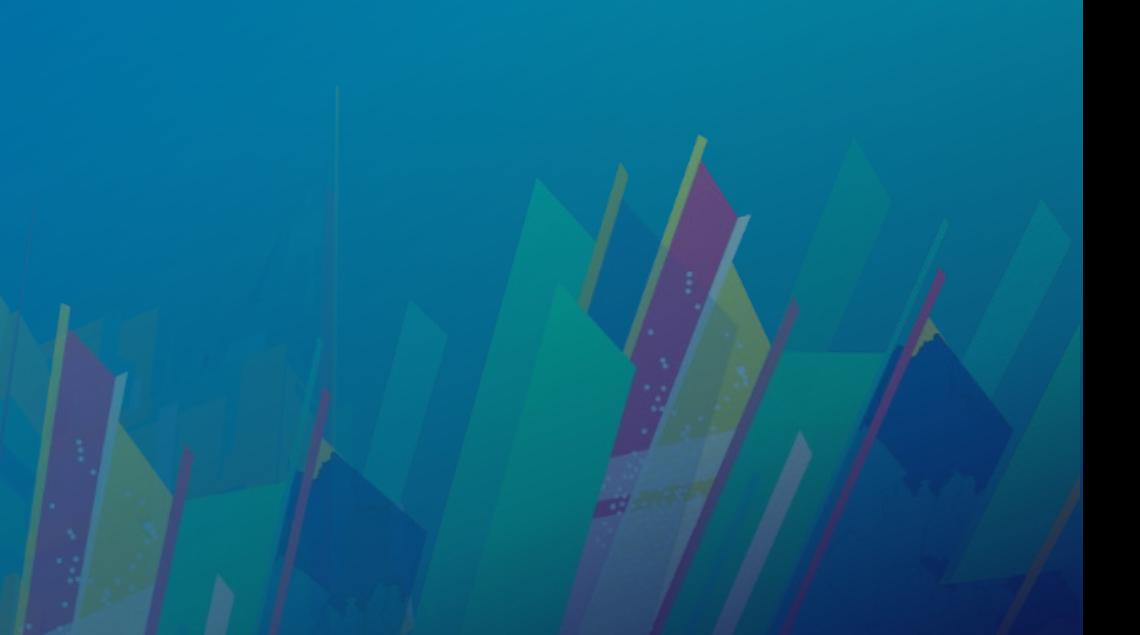

### Automate image service sharing

- **Modify service setting by editing \*.sddraft file**
- **Analyze image service definition draft before publishing**

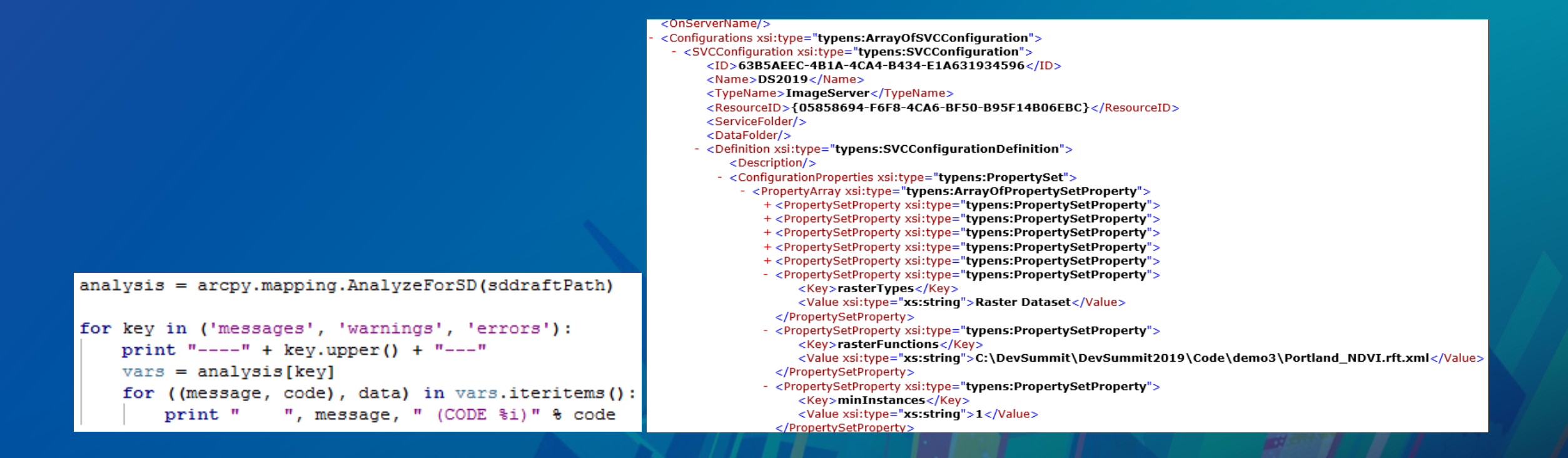

## Automate image service sharing

• **Stage \*.sddraft to \*.sd (Service Definition)**

 $sdPath = sddraffPath.\nreplace(".sddraff", ", sd")$ arcpy. StageService server (sddraftPath, sdPath)

#### • **Upload service definition to server**

arcpy.UploadServiceDefinition server(sdPath, connectionfile)

#### • **Be aware of different publishing mode**

- **Publish image service by value – data will be copied**
- **Publish by reference – data location needs to be registered as server data store**

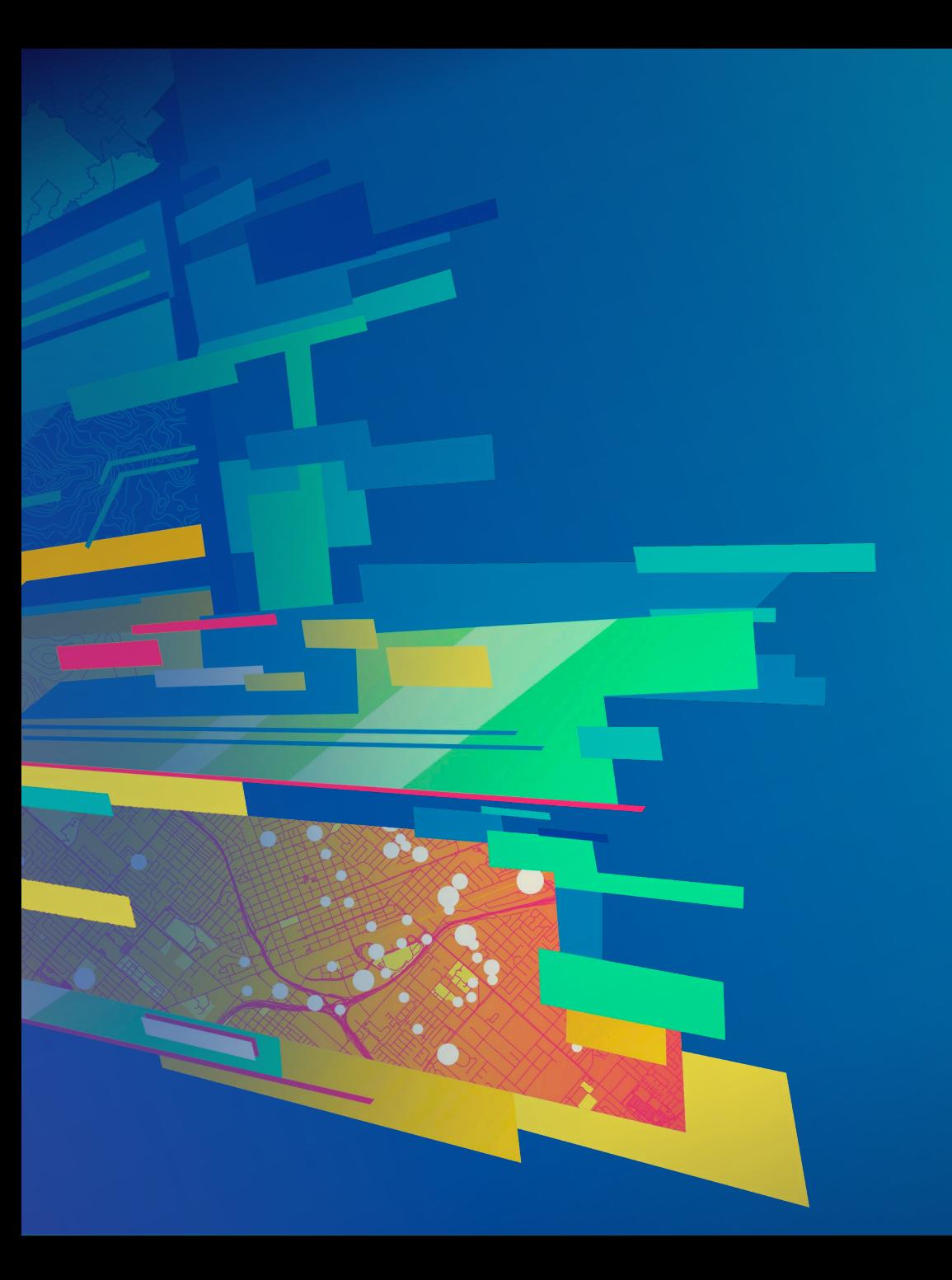

# **Demo**

Publishing Image Services

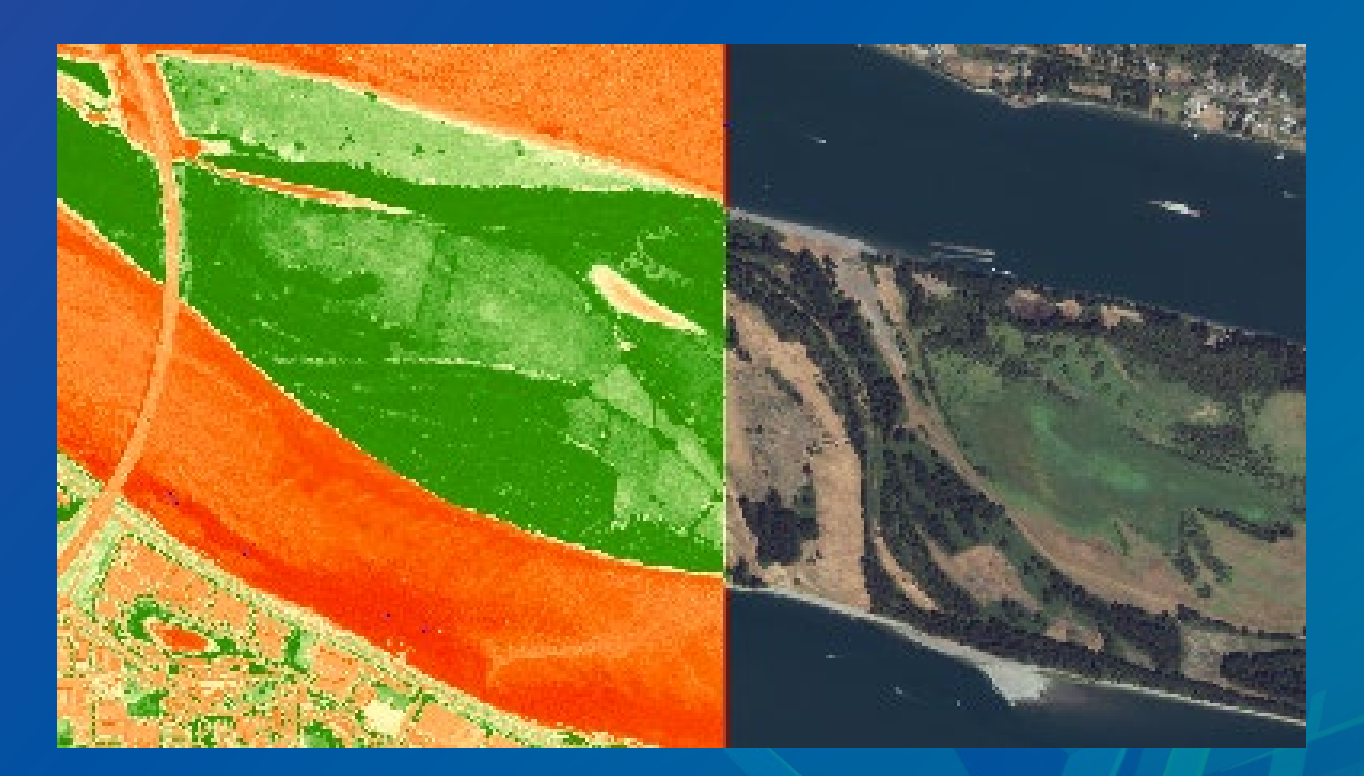

# Use Image Service REST API in Python

# Image Service REST API

- **Get general service information**
- **Query individual raster item**
- **Export Image**
	- **Define geometry**
	- **Define mosaic rule**
		- **LockRaster to export from specific item**
	- **Support compression**
	- **Request different rendering rules**
	- **Export format**
- **Many more…<http://esriurl.com/isrest>**

# Use Image Service REST API in Python

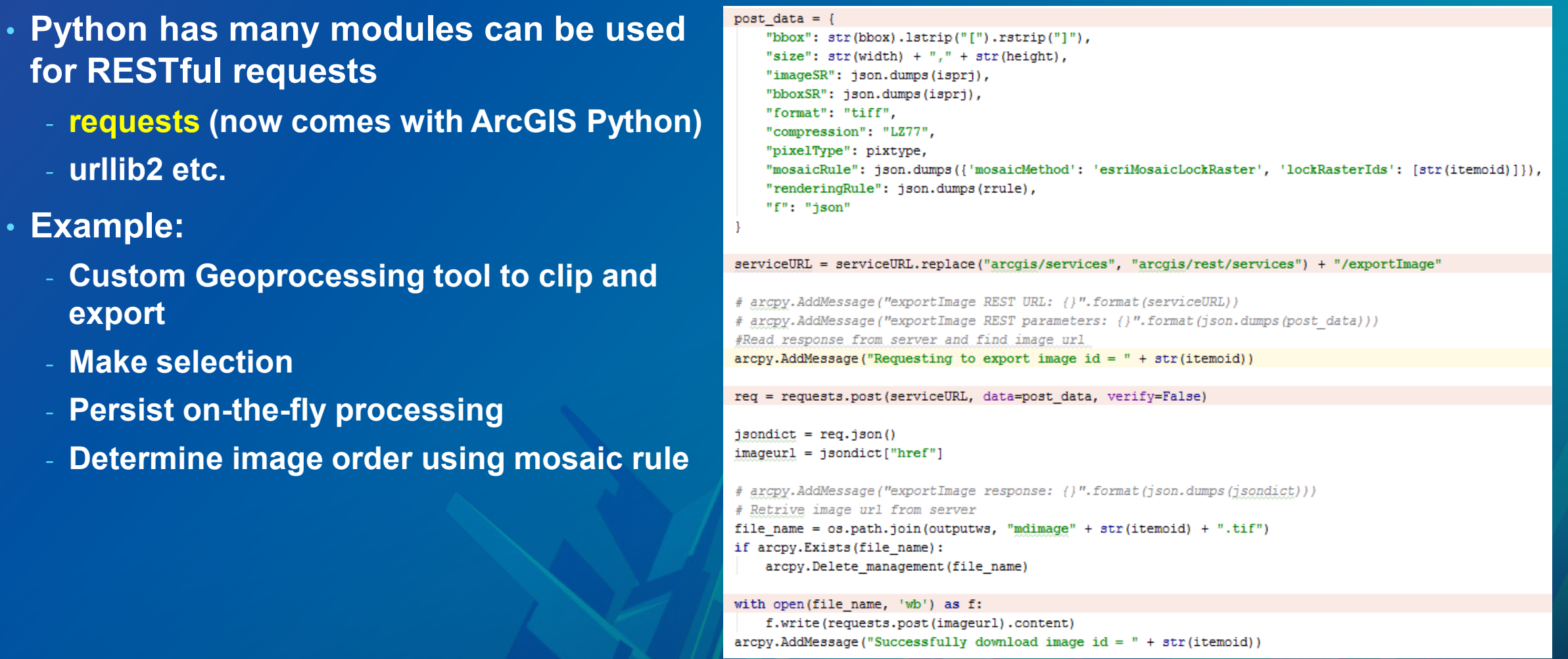

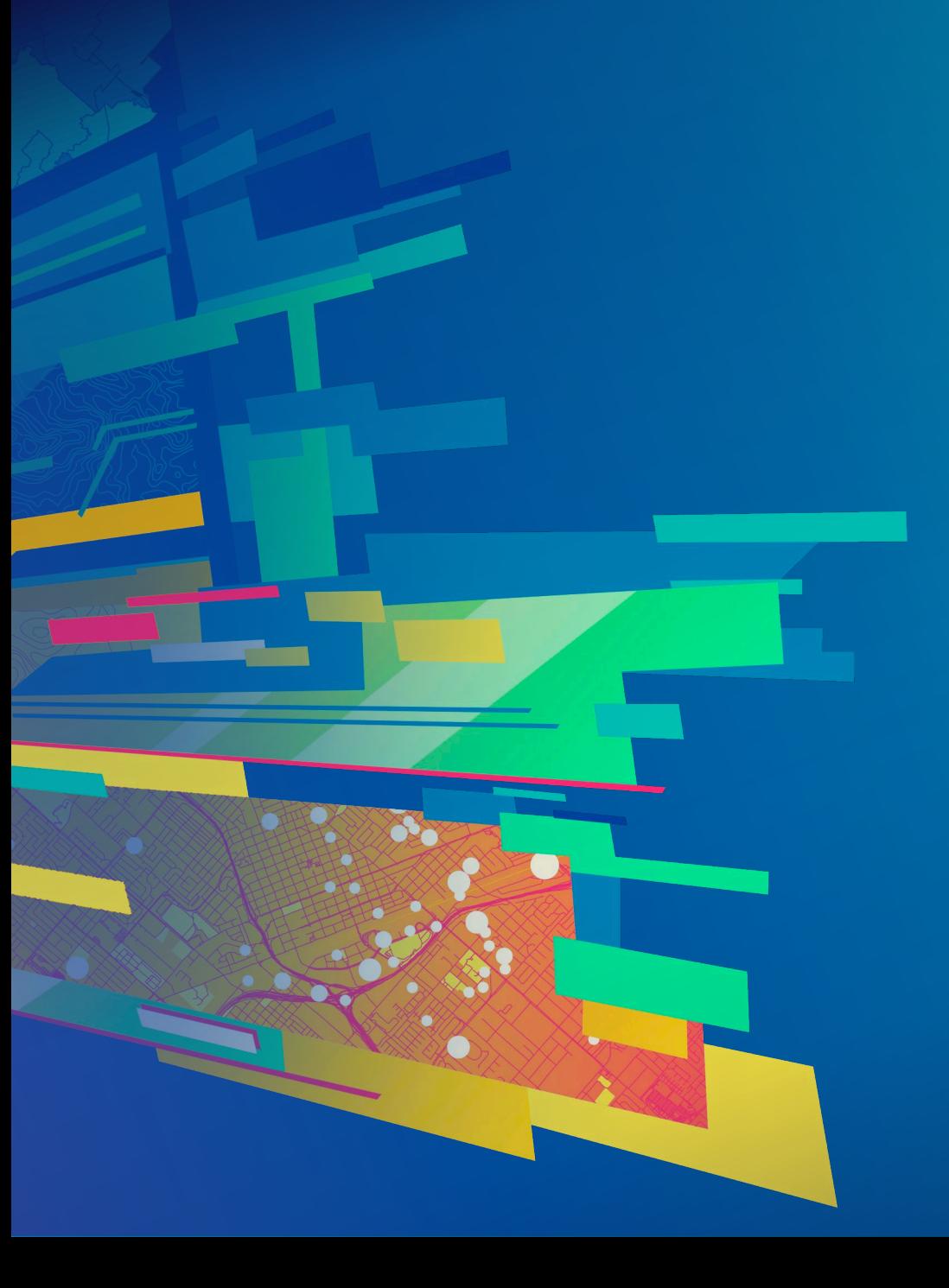

# **Demo**

### **Clipping and Exporting Image Services**

**Thank you!**

Z

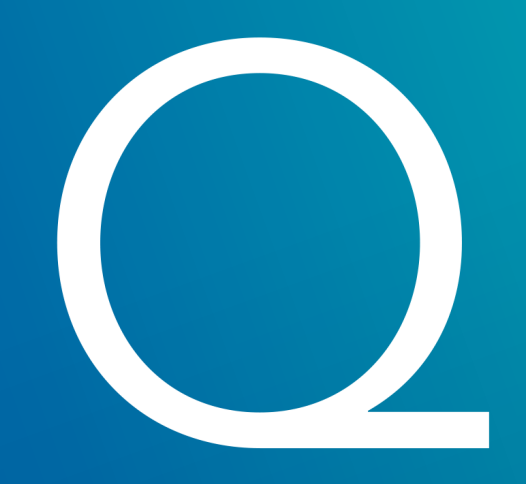

**RECY** 

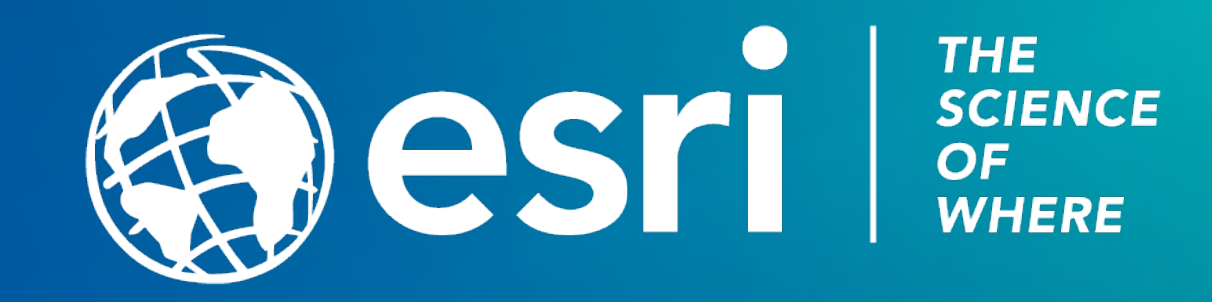

# Please Take Our Survey on the App

Download the Esri Events app and find your event

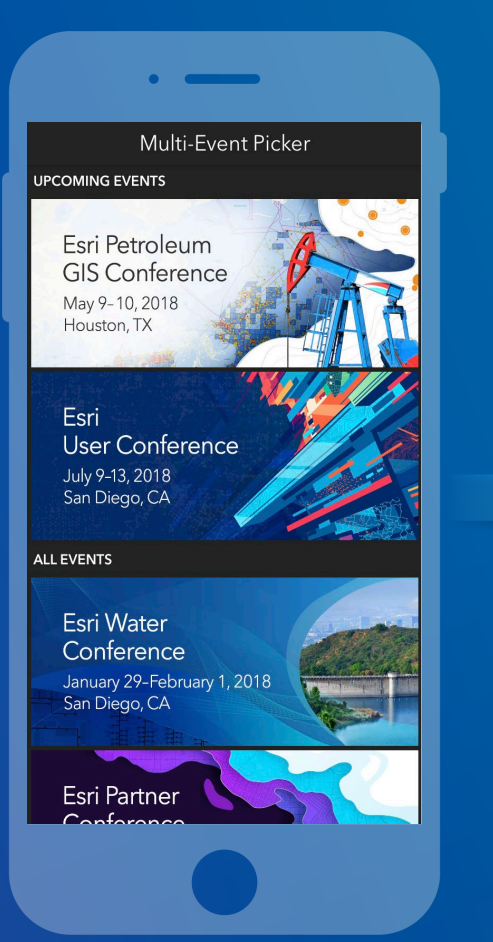

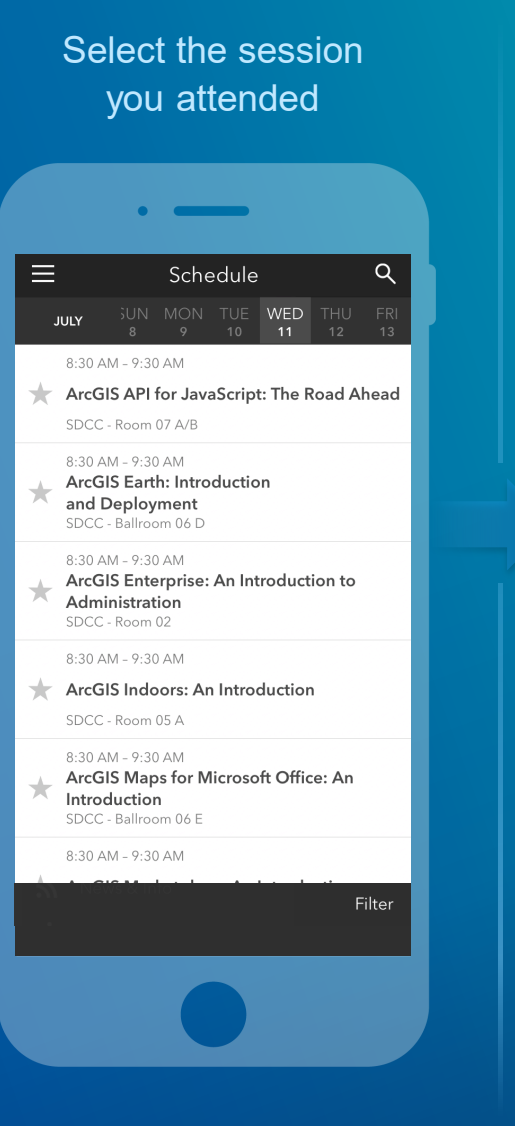

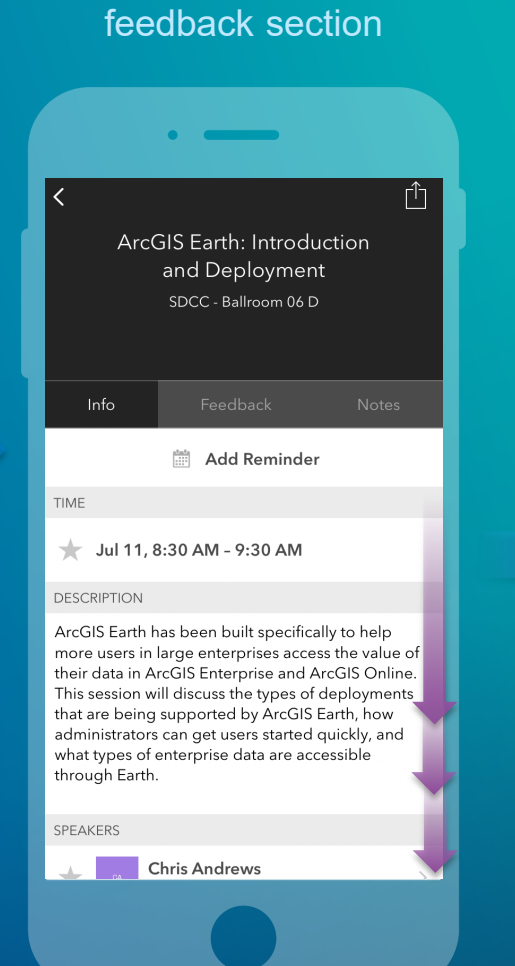

Scroll down to find the

#### Complete answers and select "Submit"

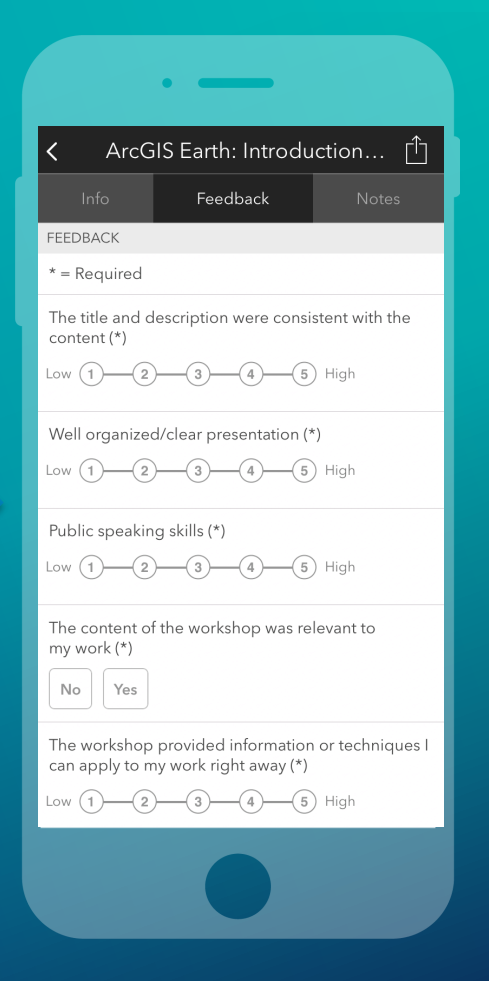